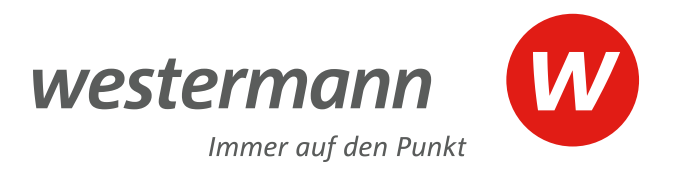

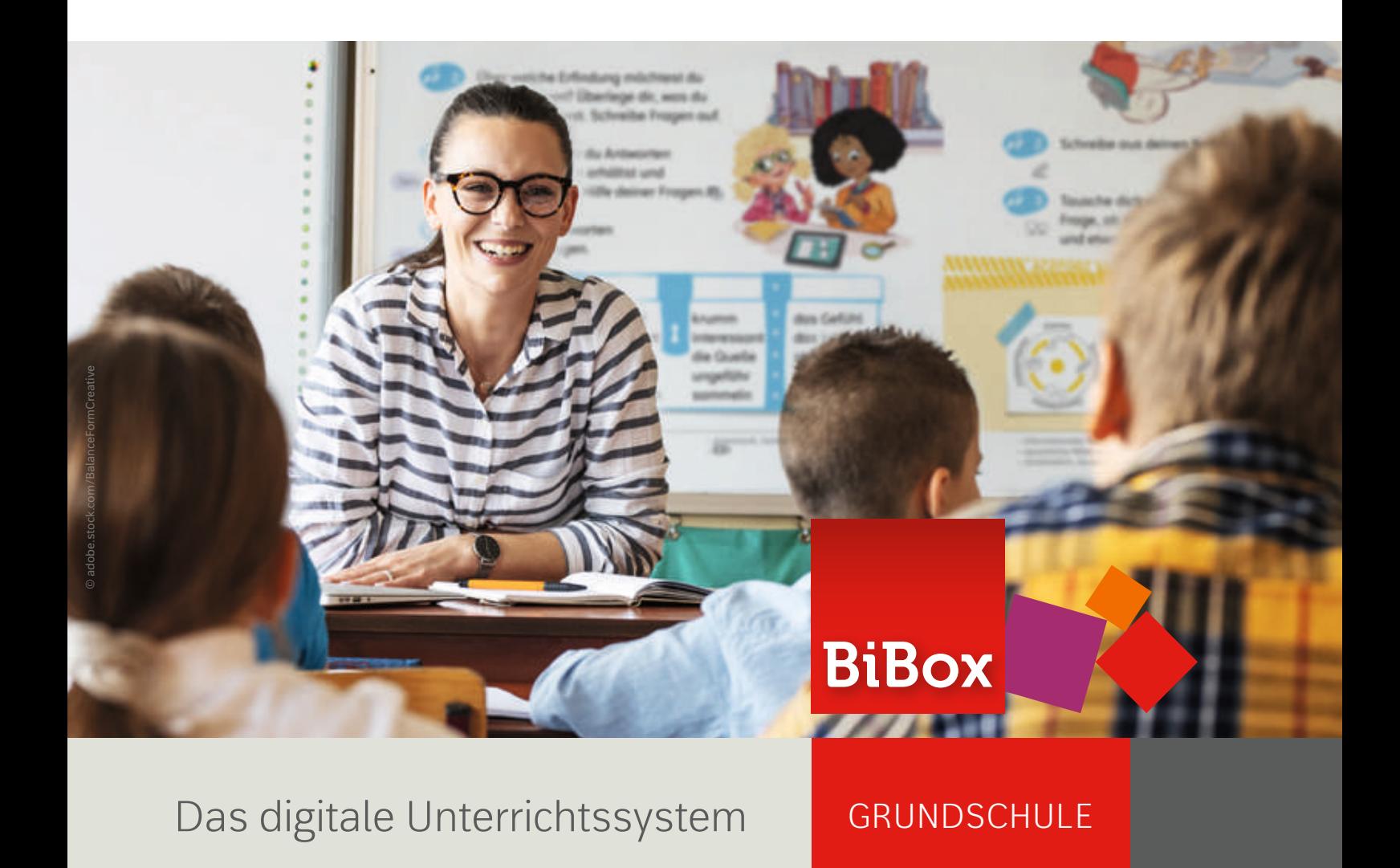

**www.bibox.schule**

# **BiBox**

### Das digitale **Unterrichtssystem**

Die BiBox ist die digitale Begleitung zu Ihrem Lehrwerk. Mit dem digitalen Schulbuch sowie vielfältigen multimedialen Unterrichtsmaterialien passgenau zur Schulbuchseite bietet Ihnen die BiBox für jedes Szenario die passende Lösung. Entdecken Sie auf den folgenden Seiten, wie einfach und vielseitig die BiBox eingesetzt werden kann.

 $\begin{smallmatrix} 1 \\ 0 \\ 0 \end{smallmatrix}$   $\begin{smallmatrix} 1 \\ 0 \\ 0 \end{smallmatrix}$ 

A C A WINCH H M H

**Die BiBox** ist das passende Unterrichtssystem **in jeder Situation**.

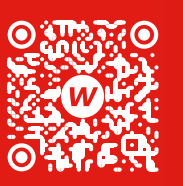

### Einfache Unterrichtsvorbereitung

Per Mausklick erhalten Sie in Ihrer BiBox für Lehrerinnen und Lehrer alle Unterrichtsmaterialien passend zur Schulbuchseite übersichtlich auf Reitern angeordnet.

### Multimedial lernen und unterrichten

Arbeiten Sie im Unterricht mit dem digitalen Schulbuch. Präsentieren Sie Materialien z. B. über das Whiteboard oder spielen Sie Videos und Audios direkt passend zur Schulbuchseite ein.

### Digitaler Unterricht

Mit der BiBox für Schülerinnen und Schüler erhält jedes Kind ein individuell angereichertes, digitales Schulbuch. Sie als Lehrkraft entscheiden, welche Zusatzinhalte sichtbar sind.

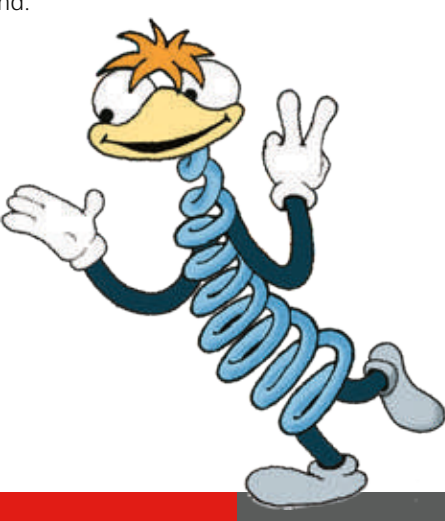

**Alle Vorteile der BiBox für die Grundschule jetzt im Film!** 

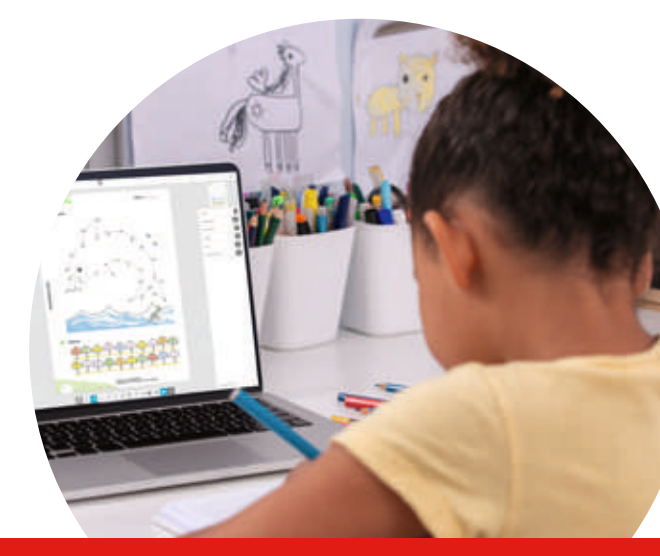

### Die BiBox **für Lehrerinnen und Lehrer**

Mit der BiBox für Lehrerinnen und Lehrer haben Sie Ihr digitales Schulbuch sowie alle Materialien für die Vorbereitung und Durchführung Ihres Unterrichts immer dabei. Egal ob in der Schule, zu Hause oder unterwegs – auf dem Smartphone, Tablet oder PC – online und offline.

■日本にアンクロワード15日

 $1.4$ 

### Alle Unterrichtsmaterialien an einem Ort

Alle Unterrichtsmaterialien werden in der BiBox für Sie passgenau zur jeweiligen Schulbuchseite strukturiert und organisiert. Mit der Upload-Funktion können Sie zusätzlich eigene Materialien direkt hochladen. Durch die Synchronisierung über das Internet bleibt Ihre BiBox auf allen von Ihnen genutzten Endgeräten stets aktuell.

### Komfortabel bearbeiten und individuell anpassen

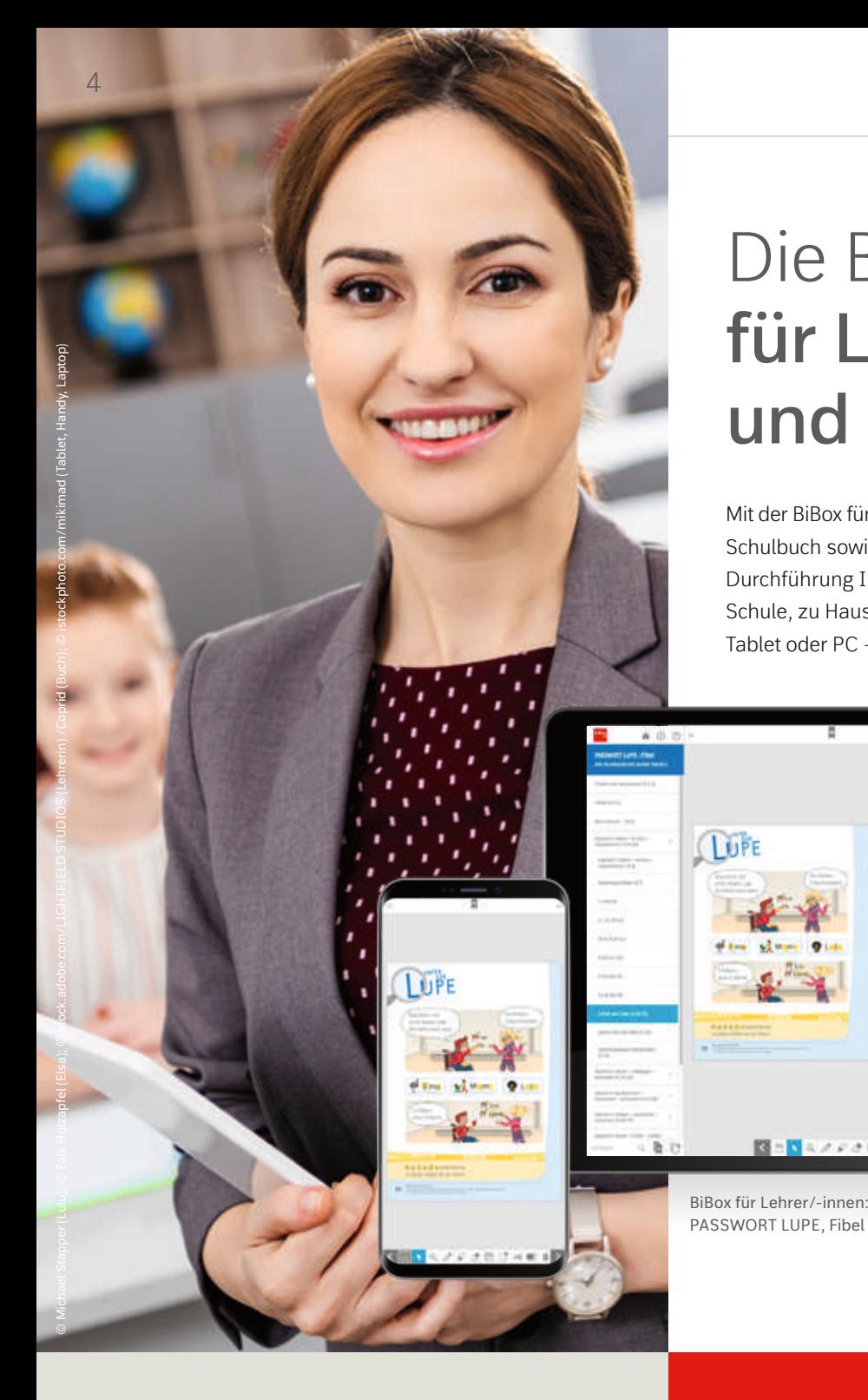

Die BiBox lässt sich optimal zur Unterrichtsvorbereitung

### Wie digital soll Ihr Unterricht gestaltet sein? Sie entscheiden!

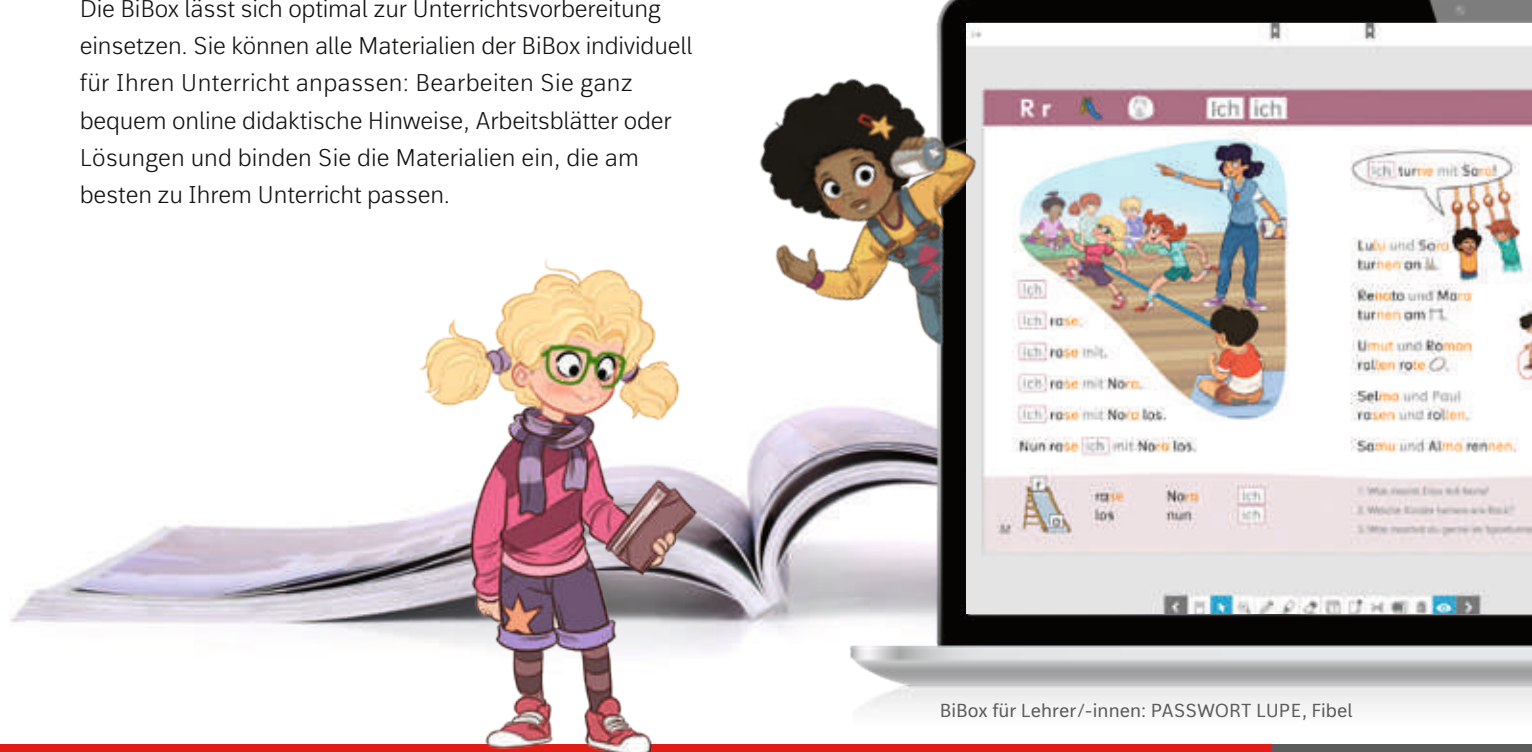

Mit der BiBox lässt sich Ihr Unterricht nicht nur flexibel planen, sondern auch durchführen. Sie entscheiden: Setzen Sie die BiBox begleitend zum Schulbuch ein oder soll Ihr Unterricht vollständig digital stattfinden? Kombinieren Sie Buch und BiBox ganz einfach so, wie Sie es möchten!

Alle Unterrichtsmaterialien in einem System

© Martina Theisen (Illustrationen); © istockphoto.com/mikimad (Laptop)

Die **Unterrichtsmaterialien** sind direkt der Doppelseite zugeordnet. Sie können Ihren Schülerinnen und Schülern einzelne Materialien direkt **zuweisen**. Mit der **Platzierfunktion** können Lehrkräfte die Materialien direkt auf den Schulbuchseiten arrangieren und damit schnell und einfach im Unterricht darauf zugreifen.

Arbeiten Sie mit verschiedenen Werkzeugen aus der **Werkzeugleiste** an den Buchseiten.

Fügen Sie **eigene Materialien** hinzu. Diese können Sie passgenau der Schulbuchseite zuordnen.

盒

**Service** 

Setzen Sie **Lesezeichen**.  $\circledast$   $\circledast$   $\circledast$   $\circledast$  $\bullet$  H  $-14$  $72/73$  $\rightarrow$ Denken und Rechnen 1 **1 Plus** 1 **p. 1**<sub>8</sub> **Alleemeine Ausgab 2024**  $5<sub>5</sub>$   $5<sub>5</sub>$   $5<sub>5</sub>$ Navigieren Sie ganz einfach durch **BW** HIS HE NE NW RP SES LBW 00 00 00 00 0 **Zerlegen – Das Pluszeichen Zerlegen – Drei Summanden** 0 d c 0 t das **Inhaltsverzeichnis** zum 3 3 3 3 3  $R_{\alpha}$ ր դեր դեր դե o t <sup>10</sup> <sup>10</sup> <sup>10</sup> **<sup>3</sup>** gewünschten Kapitel und dort zu **1** Findet verschiedene Möglichkeiten. Subtrahleren - Das **1 <sup>1</sup>** und **<sup>2</sup>** Pluszeichen eintragen. Evtl. Lösungsstrategie von der Schüttelbox übertragen und Zwanzigerfeld (1.68-65)  $\frac{m}{2}$ den entsprechenden Unterkapiteln. Wie viele blau Kommensure Ich möchte 4 Luftballons, Wie viele rote? 5 5 5 Rechangiraneounbitte.  $\boxed{2 \oplus \boxed{2} \oplus \boxed{1}}$  $3$ Analogieaufgaben (s.70)  $\overline{\phantom{a}}$  of  $\overline{\phantom{a}}$  $\vert \bullet \vert$ Kopiervorlagen 3 **+** 1 Rechangeappoint -3 **plus** 1  $\boxed{\bullet}$ Analogieau/gabim (\$.71) Medlenpool  $5$  5  $5$  5 B imicehraufgaben (S.72) Arbeitsheft  $\sqrt{2}$ s kann ich schon (\$.73) Nützliches **2** 4 4 4 4  $\boxed{n}$ Erfolgskontrollen und Diagnose nen (5.74-72) 4  $^{+}$ **Testen Sie die BiBox selbst unter:**  $\overline{2}$ Lösungen zum Schulbuch Rechnen (S.78-83)  $\sim$ 7 7 **2**  $\sqrt{40201}$ **www.bibox.schule/grundschule**  $5010$  $\boxed{\bullet}$ Envelterungsmodule e (S. RE-AT)  $\Box$ **Children**  $3$   $|3|$   $|3|$   $|3|$ ratives Rechnen it (\$.88-98)  $\Box$ o $\Box$  $\Box \cap \Box$  $\Box \circ \Box$ Addieren mit Zabberübergang 7  $\mathcal{L}_{\mathbf{A}}$ 7  $(5.99 - 103)$ **3** 7 7 7 Im **Zentrum** jeder BiBox steht das  $\overline{h}$  $3$  $\Box$  $\exists$ o $\Gamma$ Sachrechnen is 104-1093 hochaufgelöste **digitale Schulbuch**. u 7 7 7 7 **10** 10 10 10 10 Subtrafileten mit  $\blacksquare$  $\Box$  $\circ\overline{\Box}\circ\Box$  $\Box$  $\rightarrow$  $\Box \circ \Box$ Zehnerübergang (5 110 119) 26 Workgeicher nutzen Pluszeichen einführen. War 12 Folden auch AM 2 FO20 2 Zwie offene Aufgeben.<br>1960 – Einzichten einführen, Ein Einführen und Brücke Einführen und Die FO12 FI135 – 3 Offene Aufgeben. Hoenheit nutzen.<br>Spi Grid (S.120-127) **AH**12 **FÖ**20 **FO**12 **FI1**35 **2** Zwei offene Aufgaben. **3** Offene Aufgaben. Ideenheft nutzen. Evtl. Material nutzen.  $\rightarrow$ **FO**12 **FI1**36 Geometrie, Daten, Zeit: 22883261-r.indd 26-27 25.07.2023 15:08:48 25.07.2023 15:08:2023 15:08:2023 15:08:2023 15:08:2023 15:08:2023 15:08:20 œ  $(5.128 - 130)$ KRQ OQAGU \* 00> ○ 胎 心 **Durchsuchen** Sie die BiBox nach Suchbegriff **Kalaulal hochladen** Inhalten und Materialien und fügen Sie **Notizen** hinzu.

8

### Die BiBox **individuell erweitern...**

Die Vielzahl der vorhandenen BiBox-Materialien können Sie ganz leicht um eigene Materialien erweitern. Mit der Upload-Funktion ergänzen Sie Ihre BiBox mit Ihren eigenen Unterrichtsmaterialien. So haben Sie alle Dokumente immer und überall verfügbar. Ordnen Sie Ihre Materialien direkt den entsprechenden Seiten des Schulbuchs zu, um sie im Unterricht schnell passend zu finden und einzusetzen.

...und online **editieren mit Edi**

> Für Ihre optimale Unterrichtsvorbereitung können Sie die Materialien der BiBox individuell für Ihren Unterricht direkt online anpassen. Mit Edi, dem neuen Online-Editor von Westermann, bearbeiten Sie Ihre Arbeitsblätter im Handumdrehen ganz professionell. Egal ob Sie Aufgaben austauschen, Texte löschen oder Bilder hinzufügen wollen – mit dem praktischen Baukastensystem lassen sich auch

BiBox für Lehrer/-innen: Flex und Flo, Klasse 1

umfangreiche Änderungen mit nur wenigen Klicks umsetzen. Sie benötigen dafür keine zusätzliche Software. Sobald Sie sich online in Ihre BiBox eingeloggt haben, können Sie direkt loslegen. Das Beste: Mit Edi gehören Kompatibilitätsprobleme zwischen verschiedenen Geräten und Programmen der Vergangenheit an.

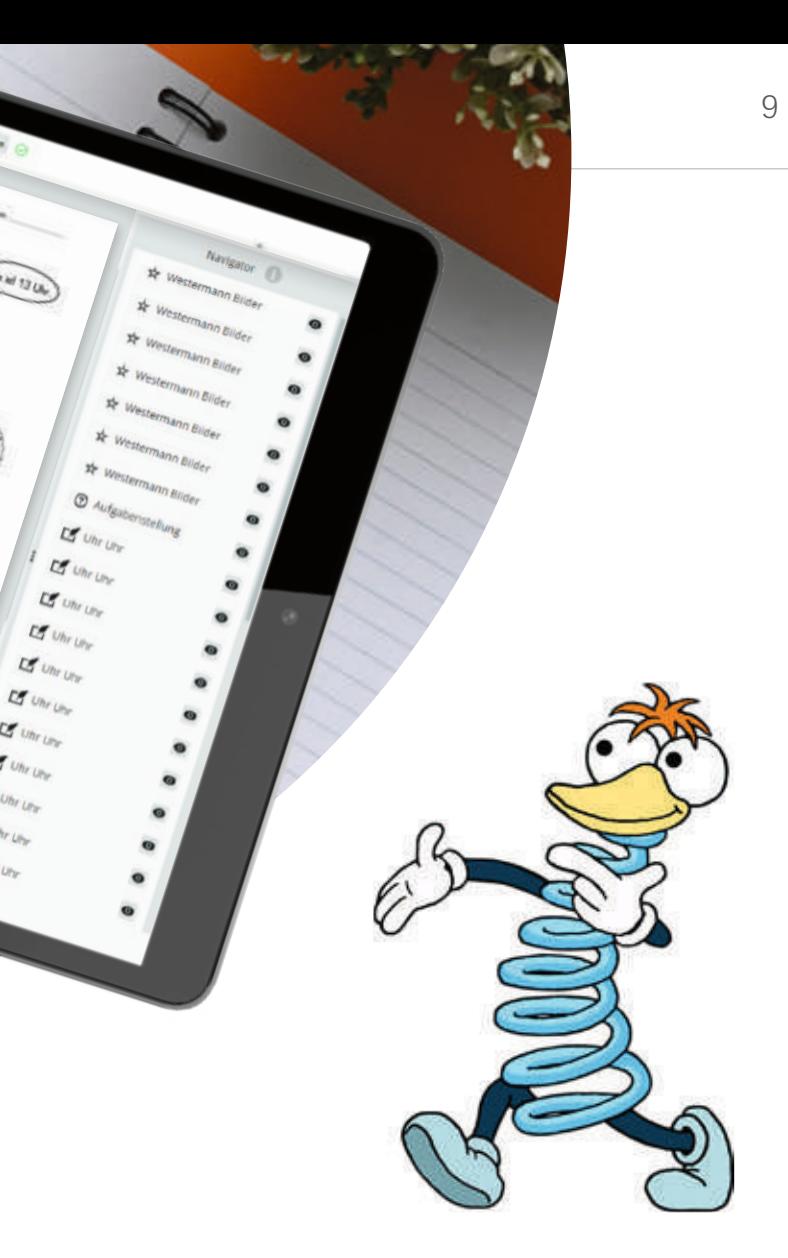

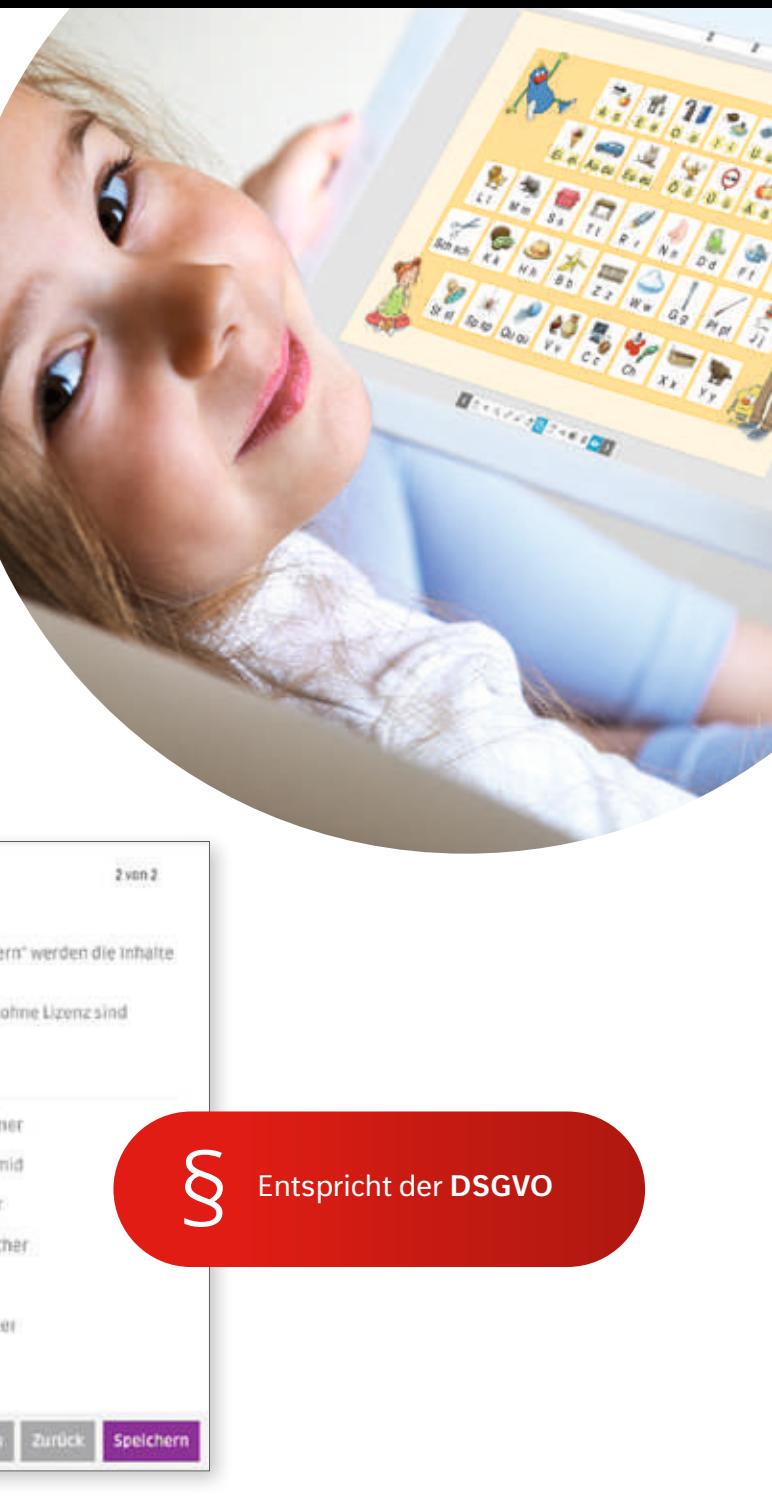

## Die BiBox **für Schülerinnen und Schüler**

Mit der BiBox für Schülerinnen und Schüler haben auch Kinder Zugriff auf das digitale Schulbuch. Mit der Werkzeugleiste stehen Ihnen ebenfalls viele Funktionen zur Arbeit an der Schulbuchseite zur Verfügung.

In der Kombination mit Ihrer BiBox für Lehrerinnen und Lehrer erhalten Sie ein digitales Unterrichtssystem. Dieses ermöglicht Ihnen die Verwaltung Ihrer Klasse sowie eine individuelle Materialfreigabe für Ihre Schülerinnen und Schüler.

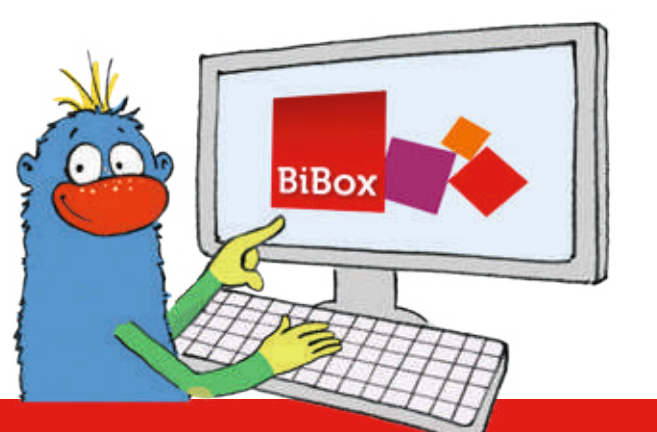

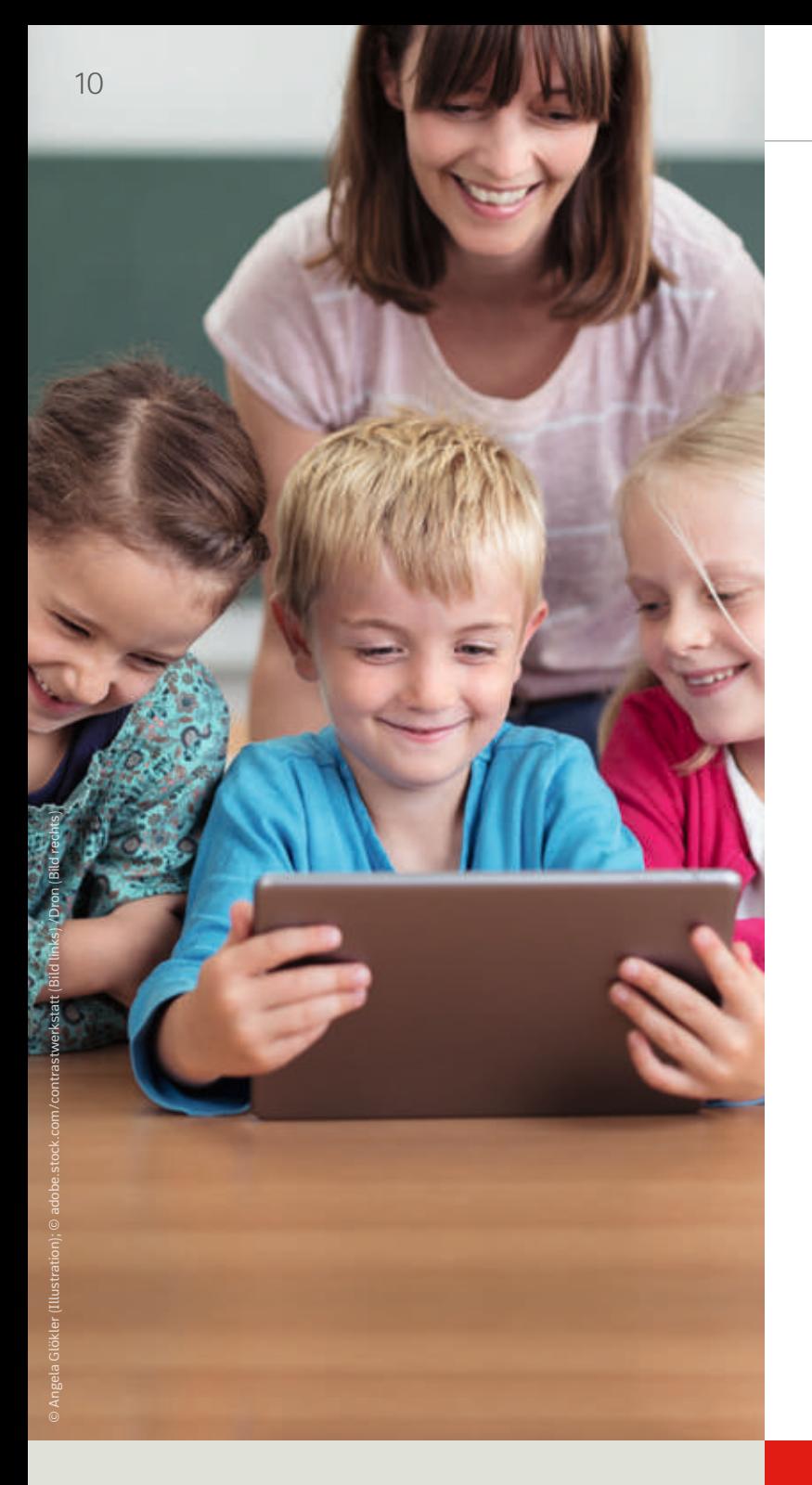

### Alle im Blick haben – mit der Zentralen Schülerverwaltung

Zusammen mit der BiBox für Schülerinnen und Schüler unterstüzt Sie die BiBox für Lehrerinnen und Lehrer in der einfachen Verwaltung Ihrer Klassen sowie einzelner Schülerinnen und Schüler.

Mit der Zentralen Schülerverwaltung legen Sie neue Kinder ganz einfach mit nur wenigen Klicks an. Bereits bestehende Klassen können Sie bequem aus der Schülerverwaltung von Westermann übernehmen (z. B. von Antolin oder Zahlenzorro).

#### Freigeben

#### » Arbeitsheft -- Wiederholung (Lösungen) «

in der Liste können Sie gezielt einzelne Schüler/innen an- oder abwählen. Nit "Speichern" werden die inhalte den gewählten Personen zur Verfügung gestellt.

Bitte beachten Sie: Sie können nur Schüler auswählen, die eine Lizenz haben. Schüler ohne Lizenz sind ausgegraut dargestellt.

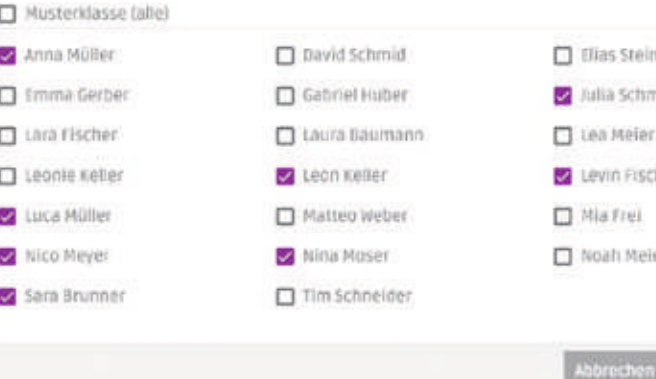

© Matthias Berghahn (Illustrationen); © adobe.stock.com/Drazen (Bild rechts) /bunditinay (Hintergrund); © istockphoto.com/mikimad (Tablet)

### Auf jedes Kind perfekt zugeschnitten mit der **individuellen Materialfreigabe**

Die BiBox unterstützt Sie optimal beim individuellen Fördern und Fordern Ihrer Schülerinnen und Schüler. Teilen Sie als Lehrkraft Unterrichtsmaterialien direkt aus Ihrer BiBox mit der ganzen Klasse oder individuell und differenziert mit einzelnen Kindern. Wer welche Zusatzmaterialien erhält, entscheiden Sie!

Die von Ihnen zugewiesenen Materialien können direkt auf der Buchseite platziert werden. Aus dem Schulbuch wird so für die Kinder ein multimedial angereichertes, individuelles E-Book. Durch die Zuweisung von Arbeitsmaterialien auf unterschiedlichen Niveaustufen bekommen alle Schülerinnen und Schüler eine optimale individuelle Förderung im Unterricht sowie für das Lernen zu Hause.

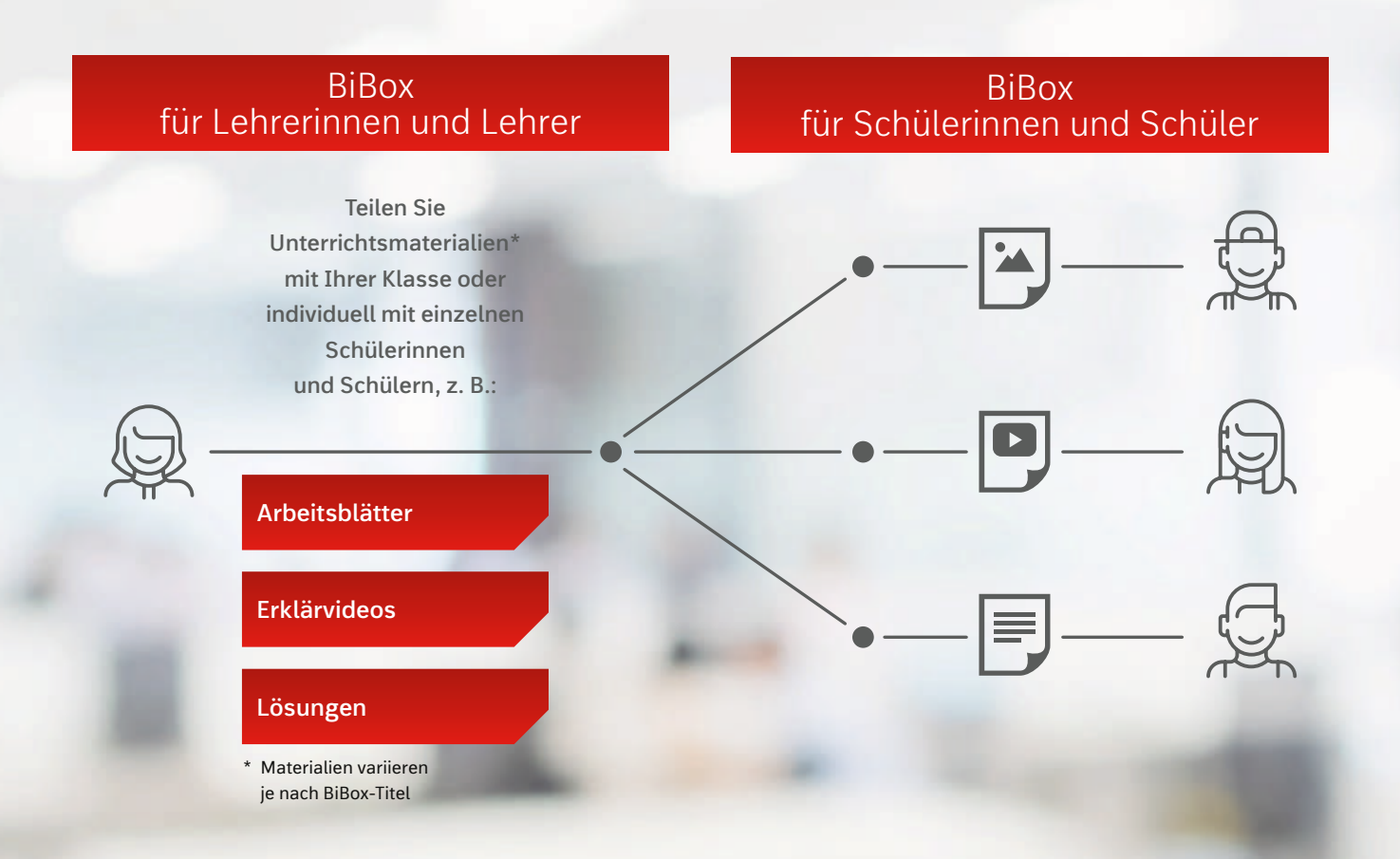

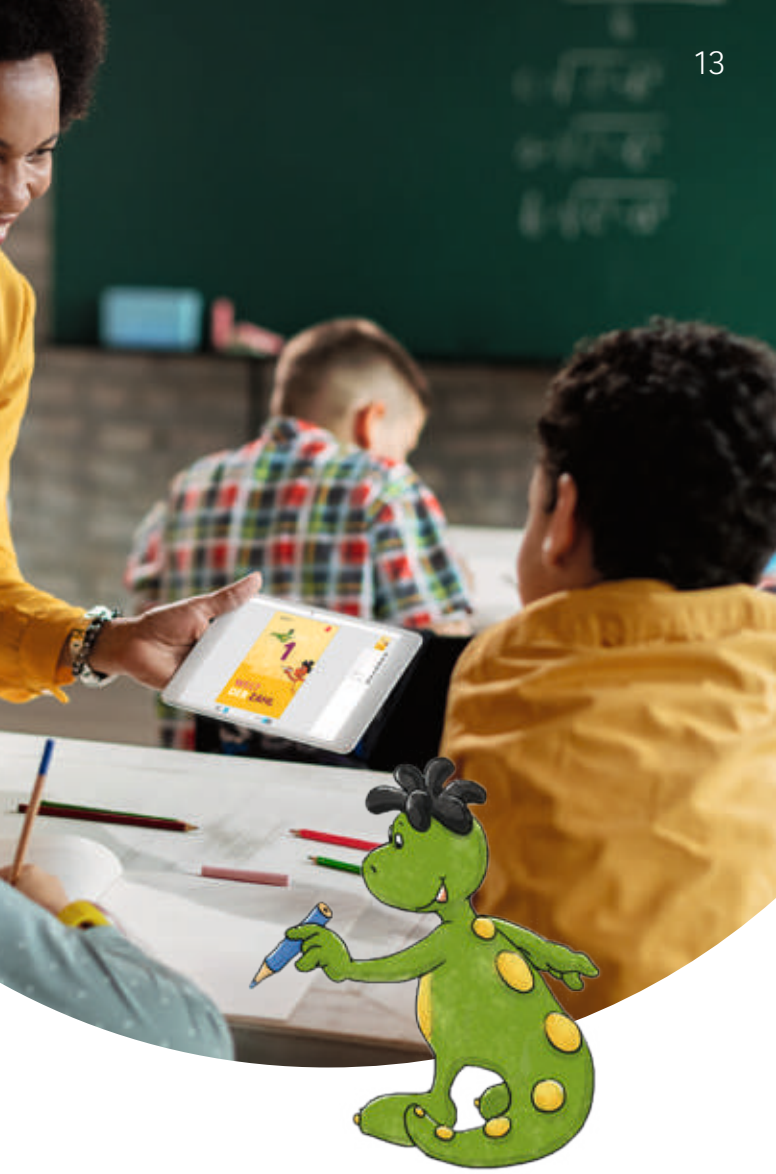

Beim Öffnen der BiBox für Schülerinnen und Schüler zeigt eine Übersicht, welche neuen Materialien seit der letzten Benutzung von der Lehrkraft zur Verfügung gestellt wurden. Die freigeschalteten Materialien können direkt aus der Buchseite heraus aufgerufen werden – zusätzlich sind diese aber auch in der bekannten Reiterstruktur verfügbar.

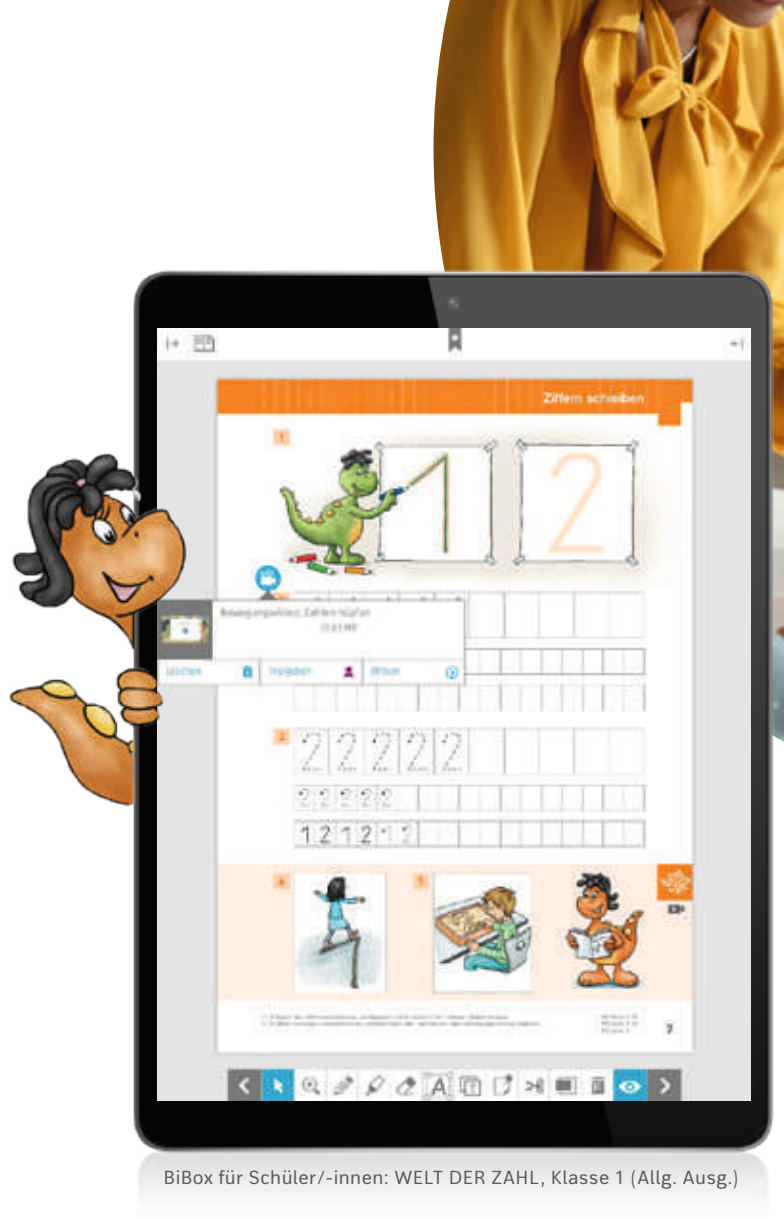

### Immer verfügbar **online und offline**

Die BiBox kann flexibel auf PC/MAC, Tablets und Smartphones genutzt werden, auch ohne Internetverbindung.

Verwenden Sie die BiBox online, melden Sie sich einfach auf **www.bibox.schule** an und nutzen die Browser-Version der BiBox – egal auf welchem Endgerät.

Sie besitzen keine stabile Internetverbindung? Dann laden Sie die BiBox einfach herunter. Alle benötigten Daten sind so stets offline verfügbar. Den Download der BiBox-Anwendung finden Sie unter: **www.bibox.schule/download**

Die BiBox für Lehrerinnen und Lehrer enthält neben dem digitalen Schulbuch eine Vielzahl an Unterrichtsmaterialien. Darüber hinaus können Sie die BiBox nach Ihren Bedürfnissen mit weiteren Zusatzmaterialien zu Ihrem Lehrwerk anreichern. Diese Materialien werden den Schulbuchseiten passgenau zugeordnet. Fügen Sie Ihrer BiBox beispielsweise Förder- und Forderheftseiten, weitere Kopiervorlagen oder zusätzliche Audiodateien hinzu. Die verfügbaren Erweiterungsmodule variieren je nach BiBox-Titel. **Auch ohne auch Schwarzen zur Zurch ohne Auch ohne Auch ohne**  Oder nutzen Sie die BiBox-Apps: Öffnen Sie die App über das BiBox-Icon und laden Sie das gewünschte Datenpaket zum Schulbuch aus Ihrem BiBox-Bücherregal herunter. Auch nach der Installation können Daten bei Bedarf über das Internet synchronisiert werden. Dabei werden alle vorgenommenen Änderungen auf Ihre anderen Geräte übertragen.

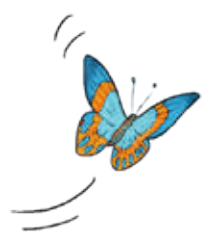

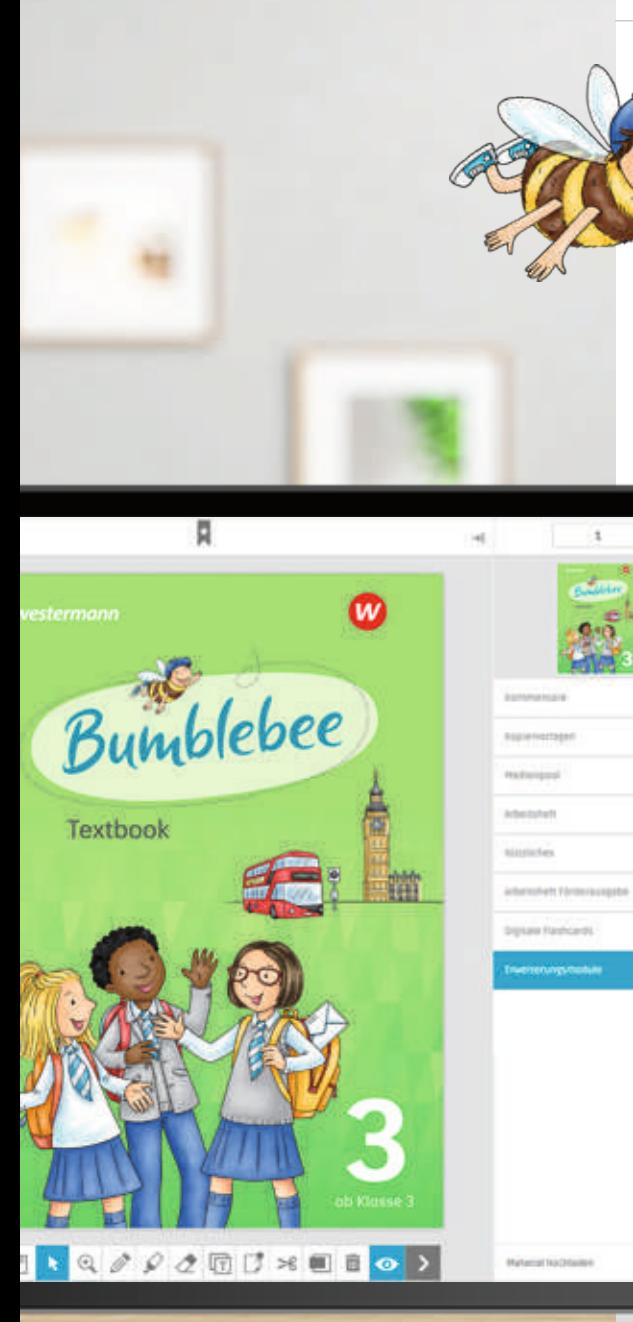

**Internetverbindung**

#### Individuell **erweiterbar**

 $\mathbf{m}$ 21 188 G

 $\overline{\mathbf{u}}$ 同 G 81  $\bullet$ 

Die für Ihre BiBox verfügbaren zusätzlichen Materialien finden Sie unter dem Reiter Erweiterungsmodule. Nach dem Kauf werden diese ganz bequem automatisch in die passenden Reiter eingepflegt.

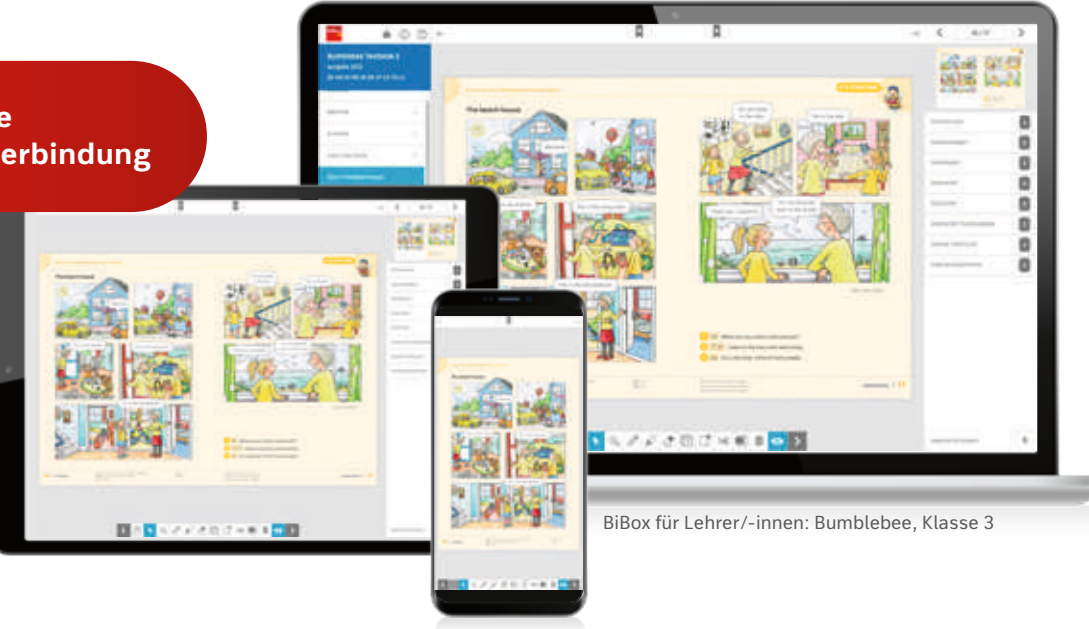

# Eine perfekte **Verbindung**

Nutzen Sie und/oder Ihre Schülerinnen und Schüler bereits die dazugehörige BiBox, können die Interaktiven Übungen direkt aus dem digitalen Schulbuch heraus aufgerufen werden. Die Interaktiven Übungen sind den Schulbuchseiten zugeordnet: So finden die Kinder immer fix die zur Seite passende Übung. Sie möchten die Interaktiven Übungen wie bisher unabhängig von einer BiBox nutzen? Kein Problem! Auch ohne BiBox-Lizenz werden die Interaktiven Übungen in der BiBox-Anwendung angezeigt und von dort aufgerufen. Ihre Klasse arbeitet wie gewohnt mit den digitalen Aufgaben – ohne direkte digitale Zuordnung zum Schulbuch.

# Die **Interaktiven Übungen**

Das Erlernte zu üben ist ein zentraler Bestandteil des Unterrichts. Die Interaktiven Übungen für die Grundschule sind ein umfangreiches digitales Angebot zum angeleiteten oder selbstgesteuerten Üben, Vertiefen und Anwenden der Unterrichtsinhalte.

Ihre Schülerinnen und Schüler bleiben durch das selbstständige Lösen der Aufgaben motiviert und schulen nebenbei ihre Medienkompetenz.

> Mehr Informationen zu den **Interaktiven Übungen**

finden Sie unter:

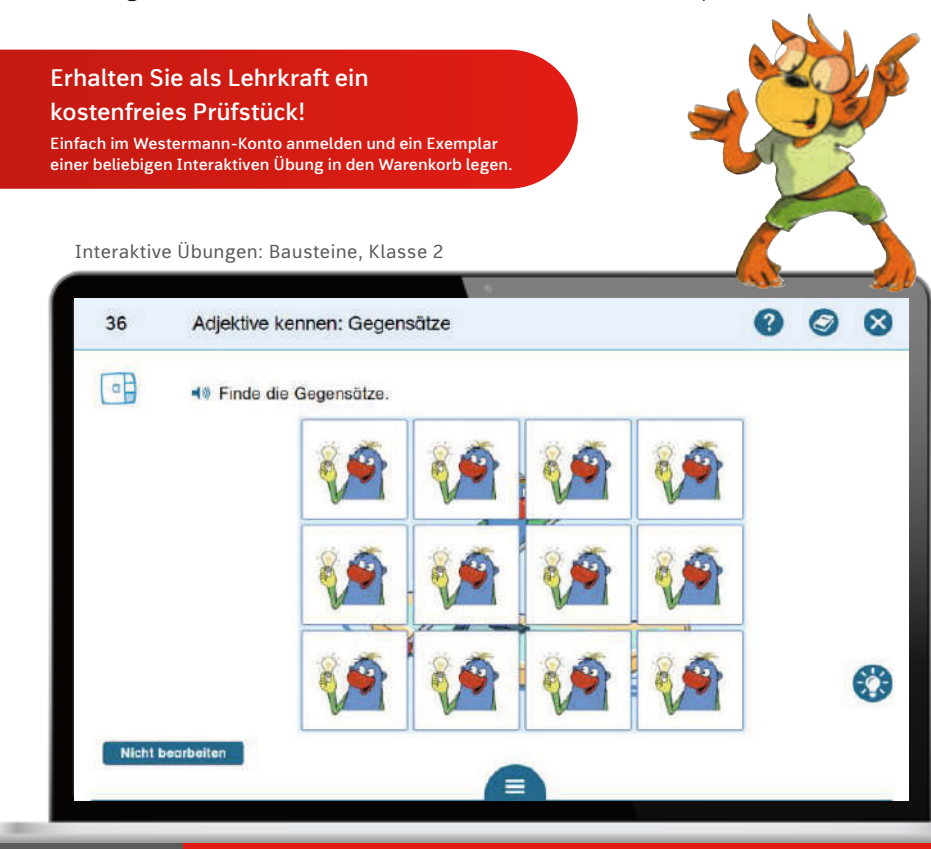

**www.bibox.schule/grundschule/**

**interaktive-uebungen**

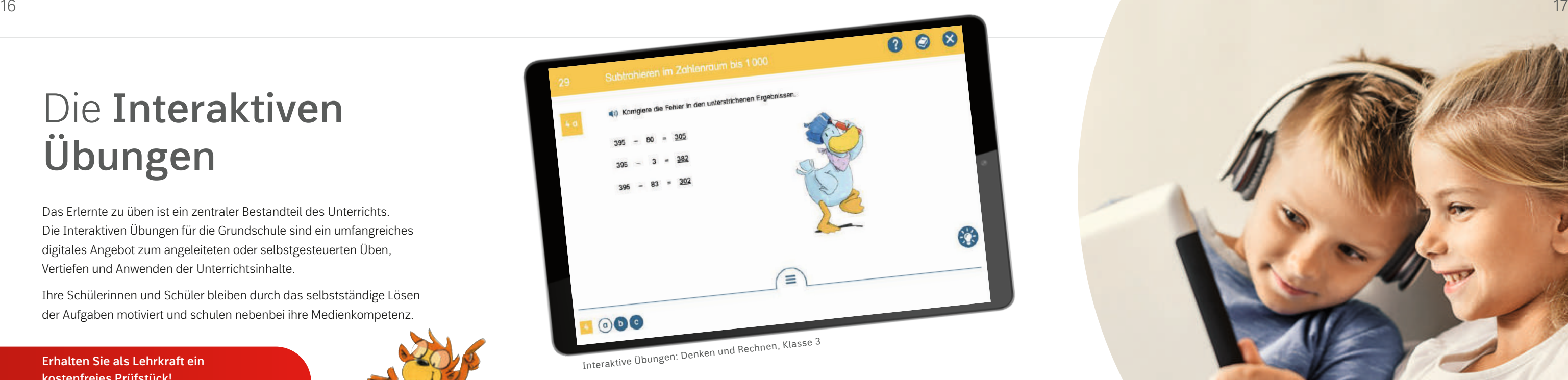

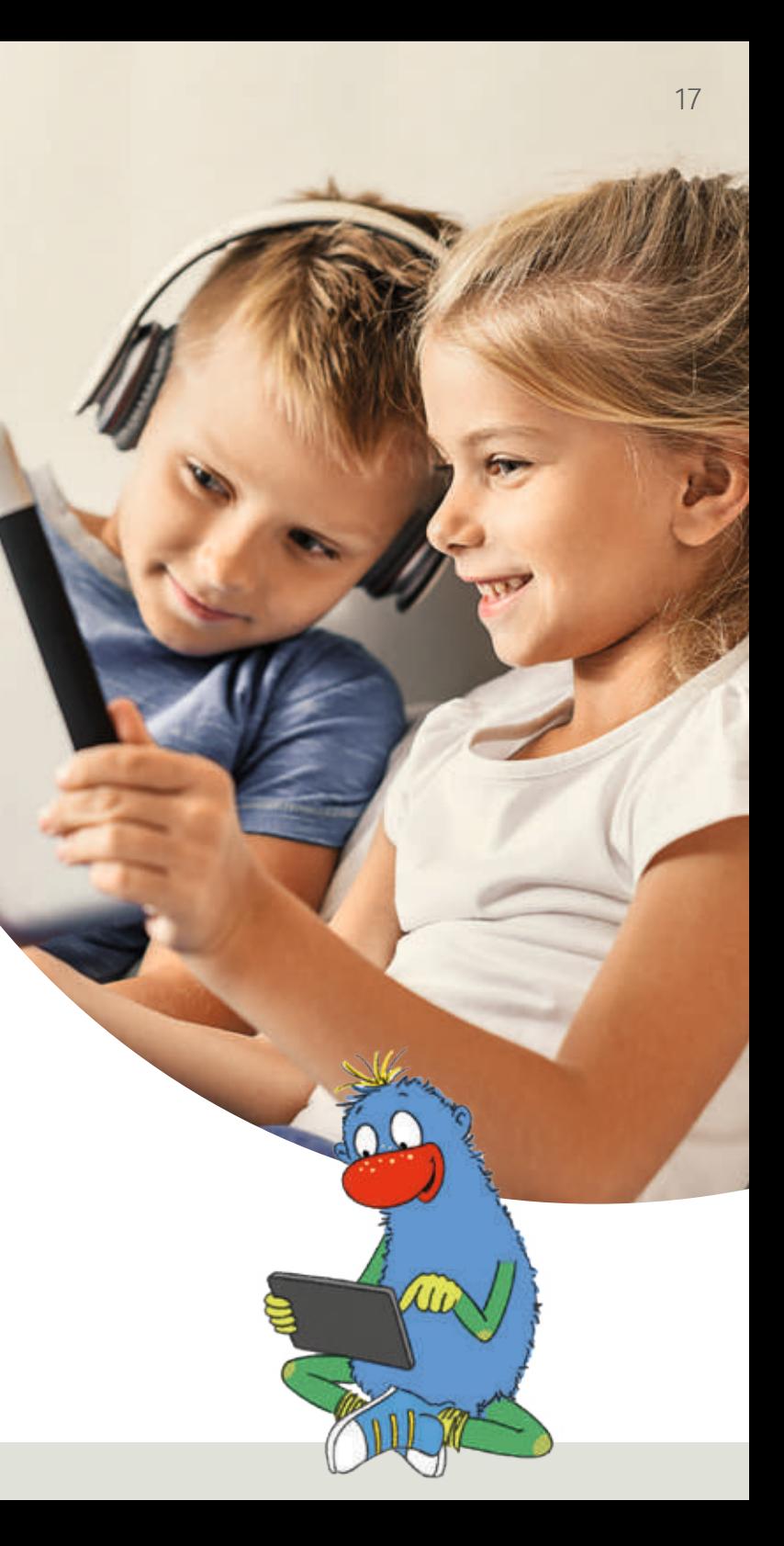

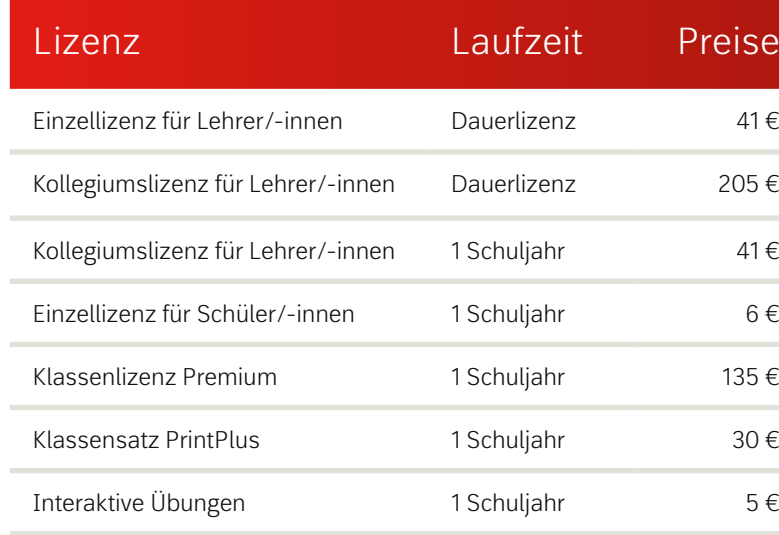

**Karibu** 

Tutorial

Preisstand: 03.01.2024

funning and and strategy

# Die Lizenzen

### Kombinationen für alle Unterrichtssituationen

Die BiBox bietet für alle die passende Lizenz. Die BiBox für Lehrerinnen und Lehrer ist Ihr Arbeitstool mit dem Sie Ihren Unterricht planen, organisieren und durchführen. In Kombination mit der BiBox für Schülerinnen und Schüler wird dieses zu einem digitalen Unterrichtssystem erweitert. So können Sie beispielsweise gemeinsam in Tablet-Klassen arbeiten oder Ihren Kindern Material freischalten. Je nach Einsatzszenario bieten wir Ihnen unterschiedliche Lizenzformen mit unterschiedlichen Laufzeiten an.

#### **BiBox** für Lehrerinnen und Lehrer

#### **BiBox** für Schülerinnen und Schüler

Testen Sie die **kostenlosen Demo-Titel** der BiBox! Die passende Demo-BiBox zu Ihrem Lehrwerk finden Sie unter: **www.bibox.schule/grundschule/ lehrwerke**

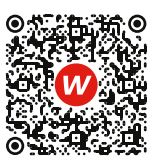

Melden Sie sich zu einer unserer **Online-Fortbildungen** für die BiBox an. Dabei können Sie Fragen stellen und erhalten im Anschluss eine Teilnahmebestätigung: **www.bibox.schule/webinare**

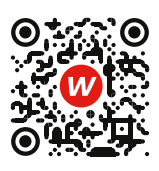

Unsere **Video-Tutorials** helfen Ihnen in wenigen Minuten die BiBox und Ihre Funktionen besser kennenzulernen:

**www.bibox.schule/tutorials**

### Preise

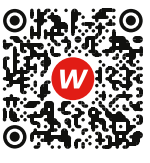

Mit dem Kauf einer **Einzellizenz** erwerben Sie eine zeitlich unbegrenzte Lizenz zu Ihrem Lehrwerk.

Mit der **Kollegiumslizenz** haben alle Lehrkräfte der Schule Zugriff auf die BiBox zum jeweiligen Schülerband. Die Kollegiumslizenz ist als Dauerlizenz oder Schuljahreslizenz verfügbar.

Mit dem Kauf der **Einzellizenz** erwerben Sie eine Schuljahreslizenz für eine/-n Schüler/-in zu Ihrem Lehrwerk.

#### Klassenlizenz Premium

Die neue **Klassenlizenz** ist die perfekte Lösung sowohl für digitale Klassen als auch für jene, die den Einstieg in die Digitalisierung suchen. Sie berechtigt zur Nutzung durch eine Lehrkraft (inkl. aller Materialien für Lehrkräfte) und bis zu 35 Schüler/-innen für ein Schuljahr.

#### Klassensatz PrintPlus

Mit dem **Klassensatz PrintPlus** erhalten Sie BiBox-Zugänge für bis zu 35 Schüler/-innen für ein Schuljahr, wenn das Print-Lehrwerk nachweislich in Ihrer Klasse eingeführt ist.

Westermann Service und Beratung GmbH Postfach 3320 38023 Braunschweig F. +49 531 708 664 bestellung@westermann.de

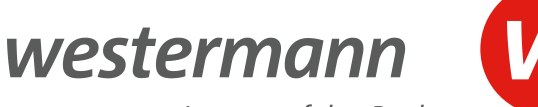

Immer auf den Punkt

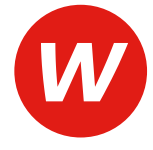

### Persönliche Beratung

Sie haben Fragen zur BiBox oder wünschen sich eine Beratung rund um die BiBox zu Ihrem Lehrwerk? Unsere Schulberaterinnen und Schulberater aus Ihrer Region helfen Ihnen gerne weiter.

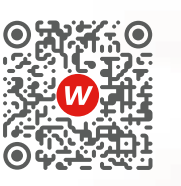

Hier finden Sie Ihre/-n persönliche/-n Ansprechpartner/-in: **www.westermann.de/schulberatung**

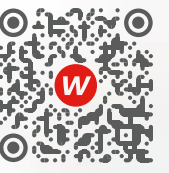

Hier finden Sie unsere Medienzentren in Ihrer Nähe: **www.westermann.de/medienzentrum**

**BiBox** 

### Sie haben Fragen? Wir sind gerne für Sie da:

### **+ 49 531 123 25 125**

Sie erreichen uns Montag – Donnerstag von 8.00 – 18.00 Uhr sowie Freitag von 8.00 – 17.00 Uhr.

### **www.bibox.schule**